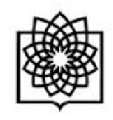

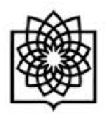

**معرفی گوگل اسکولار** 

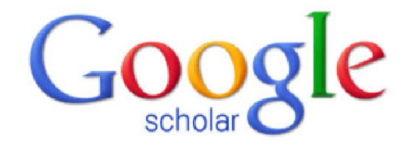

گوکل اسکولار متعلق به شرکت گوگل است و به طور رایگان در دسترس همگان قرار دارد.به کمک گوگل اسکولار می توان نوشته هاي علمی، استنادات، نویسندگان و مقالات را مورد جستجو قرار داد و رویدادهاي علمی اخیر در حوزه هاي تحقیقاتی مختلف را دنبال کرد. نویسندگان مقالات می توانند در گوگل اسکولار پروفایل عمومی تهیه نمایند و مقالاتی را که به مقاله آنها استناد نموده اند مشاهده کنند.همچنین گوگل اسکولار این قابلیت را دارد که به طور خودکار پروفایل نویسنده را به روز نماید و در صورتیکه مقاله اي از نویسنده منتشر شده باشد آن مقاله را به مجموعه مقالات نویسنده در پروفایل وي اضافه کند. به کمک گوگل اسکولار می توان H –ایندکس نویسنده مقاله را مشاهده نمود. دقت این ابزار براي H –ایندکس از سایر ابزارها کمتر است و مقالات منتشر شده در مجلات غیر معتبر را نیز در محاسبه H –ایندکس لحاظ می کند

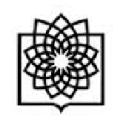

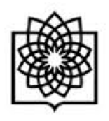

**نحوه ساختن پروفایل عمومی براي نویسندگان** 

می توانید با استفاده از حساب کاربري که درگوگل دارید وارد گوگل سکولار شوید در غیر اینصورت شما می توانید در Google Scholar Citations profileبه طور رایگان ثبت نام کنید .

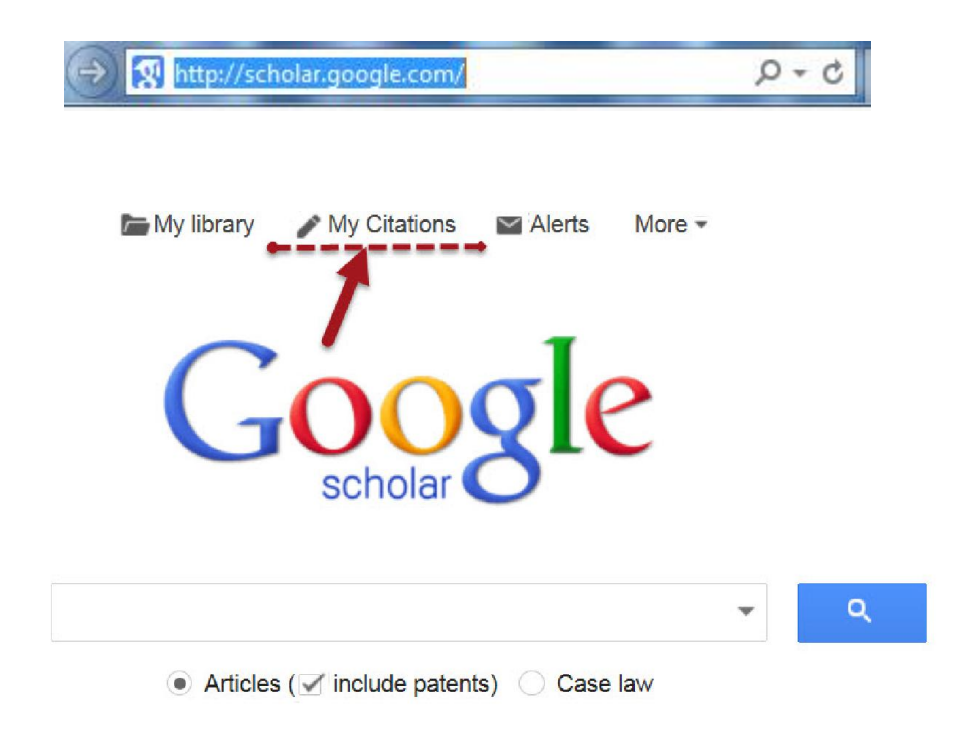

Stand on the shoulders of giants

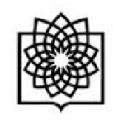

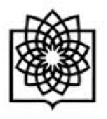

ابتدا باید یک حساب کاربري در گوگل ایجاد کنید.

Google

## One account. All of Google.

Sign in to continue to Google Scholar Citations

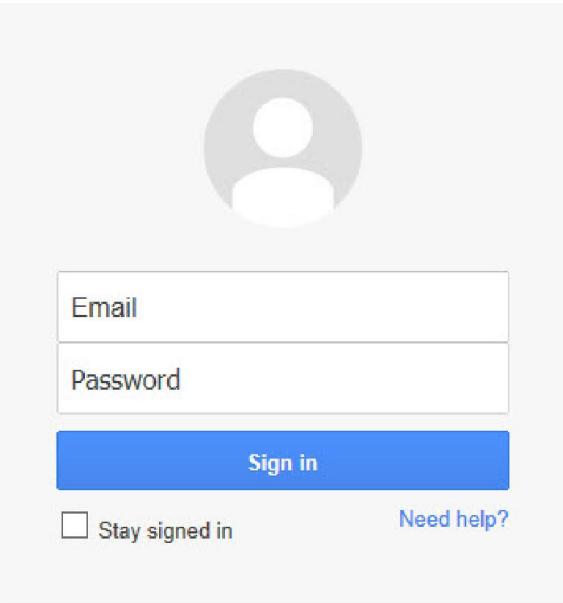

Create an account

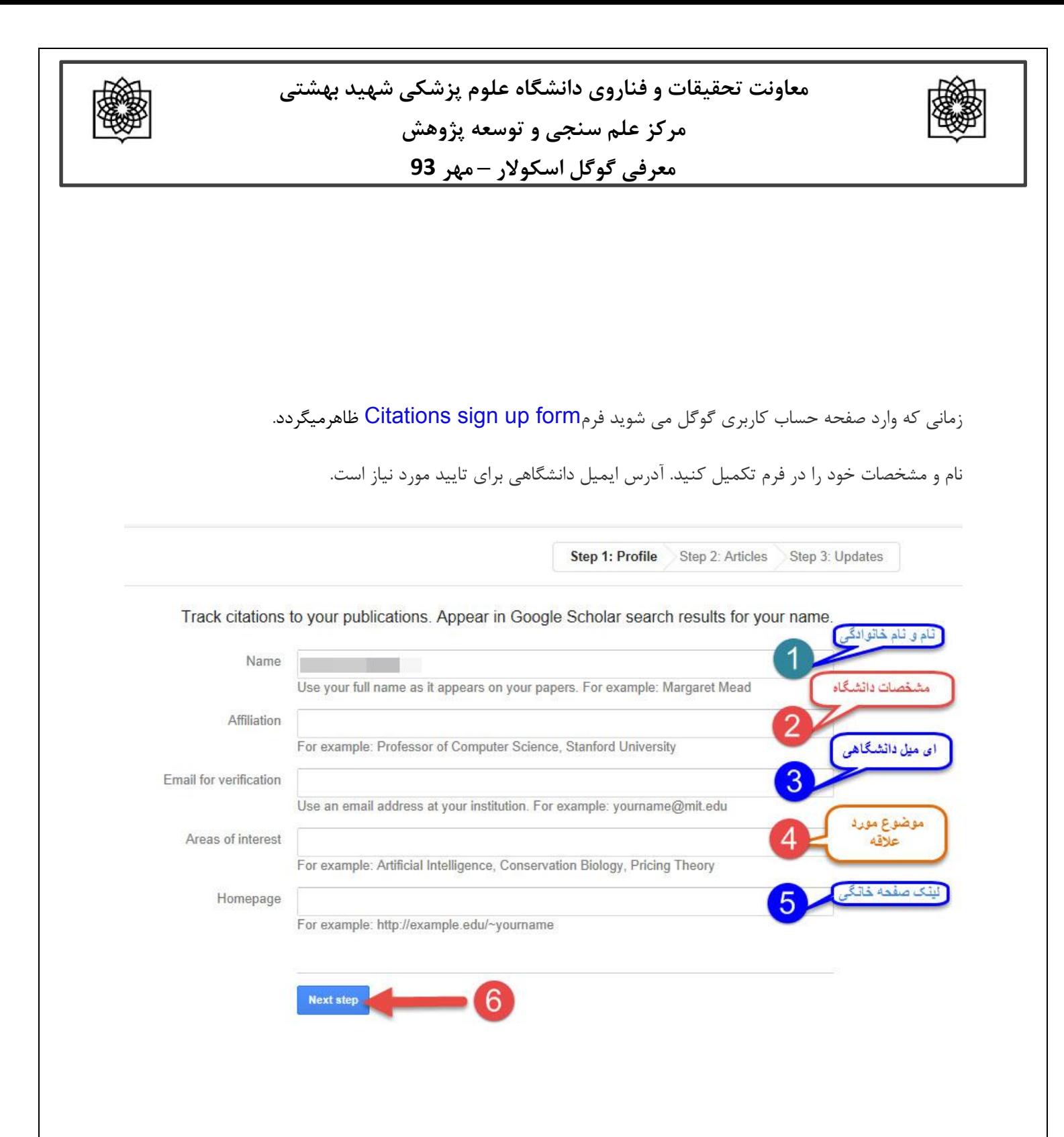

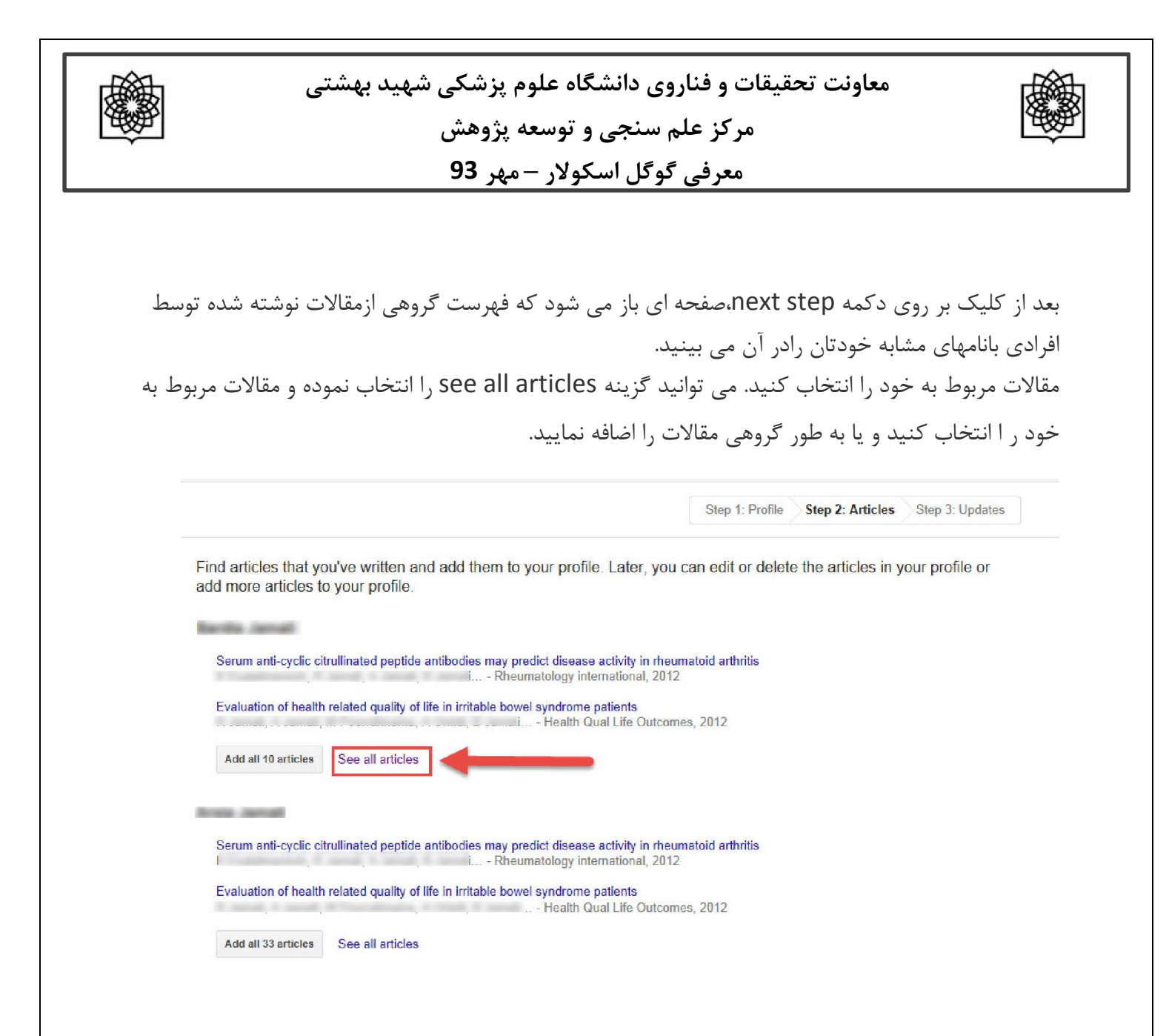

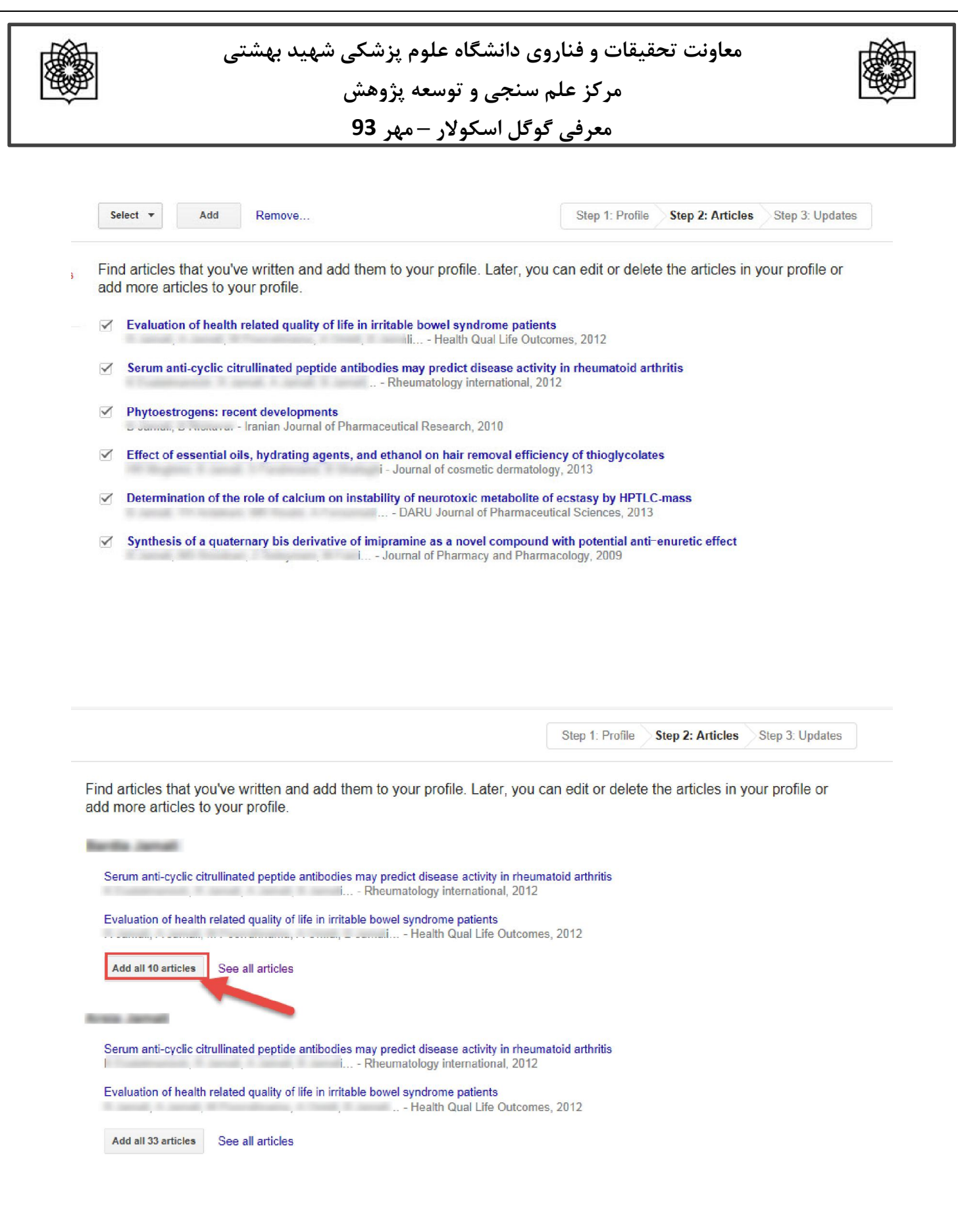

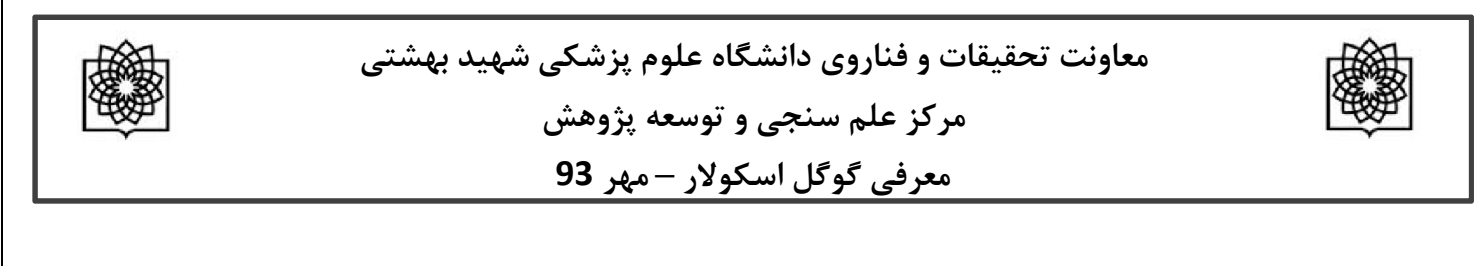

همچنین می توانید با استفاده از عبارتAdd و یا Remove مقاله اي را اضافه و یا حذف نمایید.

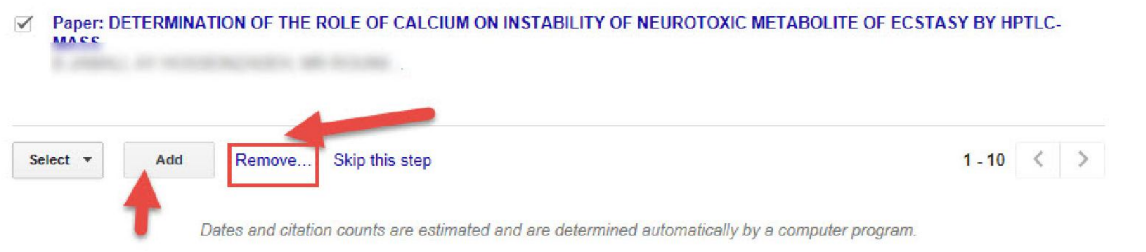

در مرحله بعدي براي اضافه شدن مقالاتی که درآینده می خواهید به پروفایل خود اضافه کنید در قسمت **profile updates** دو حالت را می توانید انتخاب کنید.

در **حالت اول** می توانید انتخاب کنید که مقالات جدید شما به طور خود کار توسط سیستم به روز شوند.

در **حالت دوم** می توانید انتخاب کنید که قبل از به روزشدن خودکار مقالات جدید در پروفایل، سیستم به شما اي میل بفرستد و در صورت تمایل و تایید شما، مقاله جدید به پروفایلتان اضافه شود.

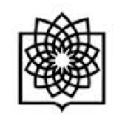

**معاونت تحقیقات و فناروي دانشگاه علوم پزشکی شهید بهشتی مرکز علم سنجی و توسعه پژوهش**

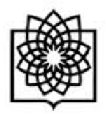

**معرفی گوگل اسکولار – مهر 93**

Step 1: Profile Step 2: Articles **Step 3: Updates** 

• We'll use a statistical authorship model to identify new articles that you write. We may also update bibliographic information for articles in your profile or identify duplicate article entries, which could be merged or deleted. How would you like to handle these changes?

• Automatically update the list of articles in my profile. (recommended)

Don't automatically update my profile. Send me email to review and confirm updates.

- . You can also add and remove individual articles, update their bibliographic data, and merge duplicate records. Rest assured, our automatic updates will preserve your edits and will not override them.
- We'll collect and display citations to your articles from all of Google Scholar. The citations will update automatically to reflect changes in your profile and in Google Scholar.

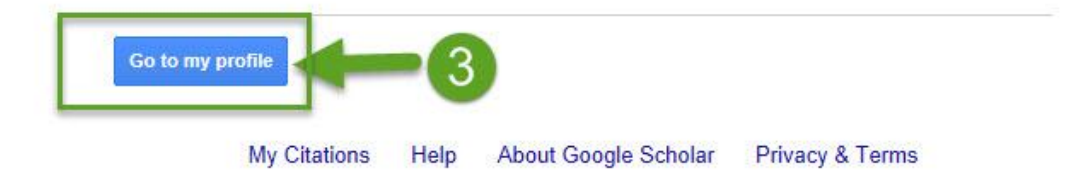

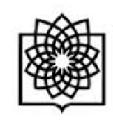

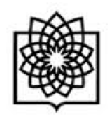

صفحه پروفایل شما شامل سه قسمت می باشد. قسمتی که شامل نام و مشخصات شما است. قسمت دوم شامل مقالات، استنادات هر مقاله و سال انتشارو قسمت سوم شامل آمار استنادات است.

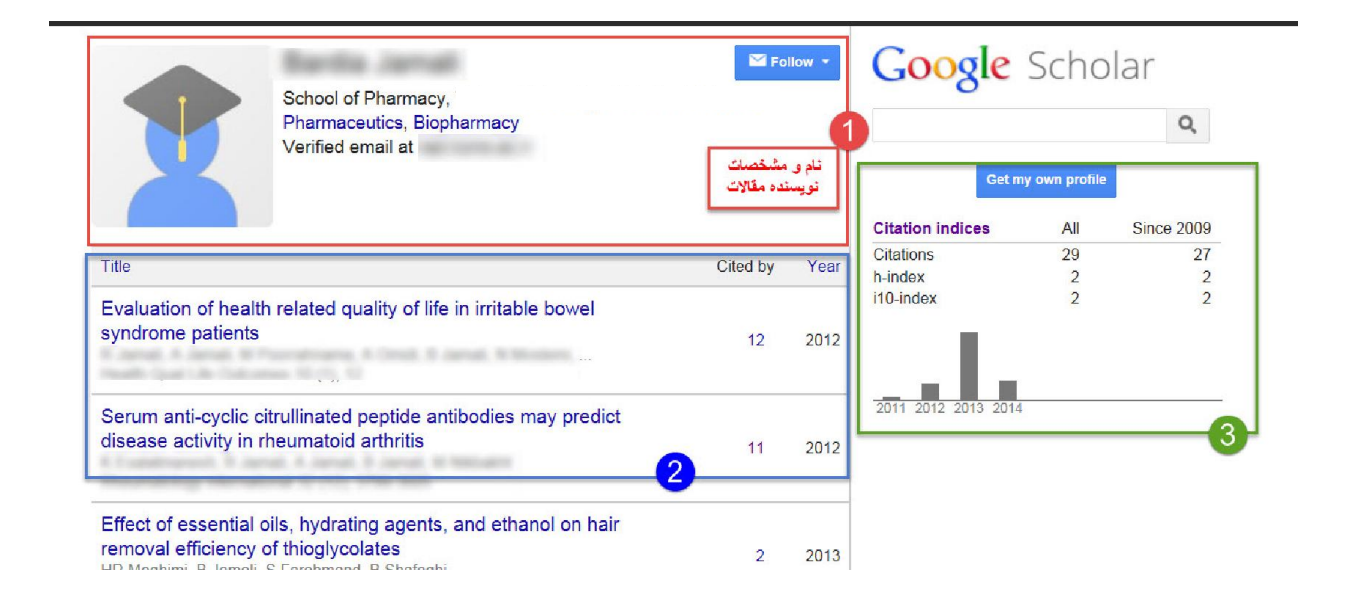

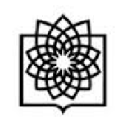

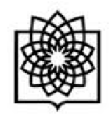

در قسمت سوم، استانادات مقاله براساس کل زمانی که مقاله چاپ شده ذکر شده است (All (و در قسمت since 2009 استنادات اخیر مقاله (5 سال اخیر) را نشان می دهد.

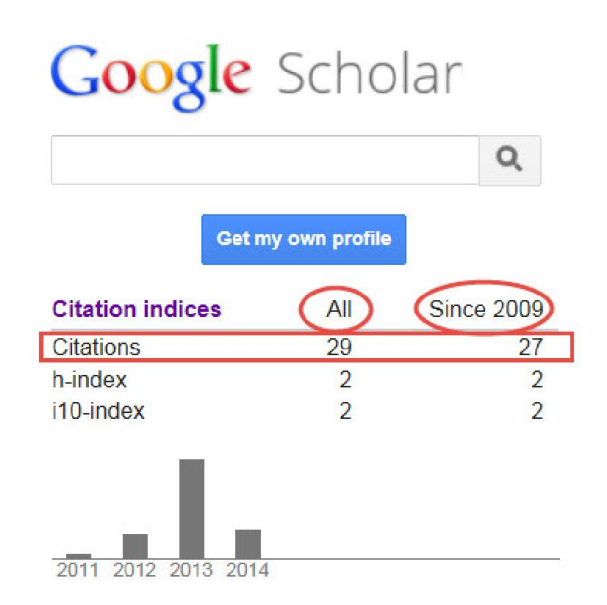

در قسمت **index-H**)به این معنی است که نویسنده H مقاله داشته که حداقل H بار سایت شده است) براي مثال اگر index-H، نویسنده 6 باشد یعنی نویسنده 6 مقاله داشته است که حداقل 6 بار سایت شده است.

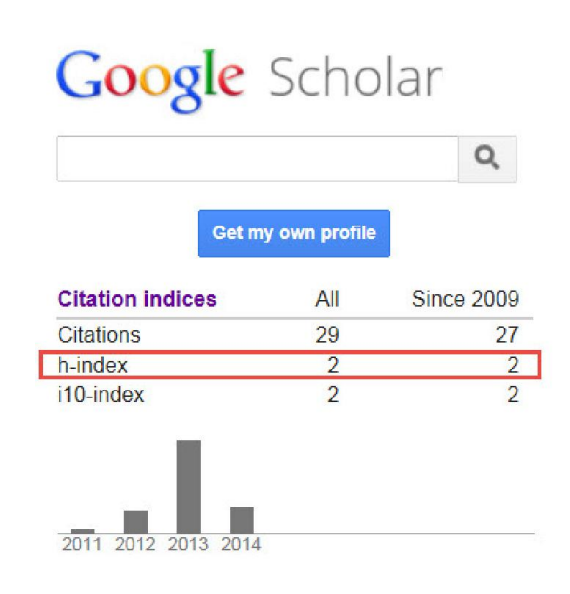

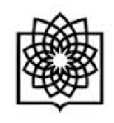

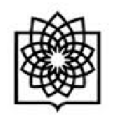

**index10-i**نیز تعداد مقالاتی می باشد که حداقل 10 بار استناد شده است.

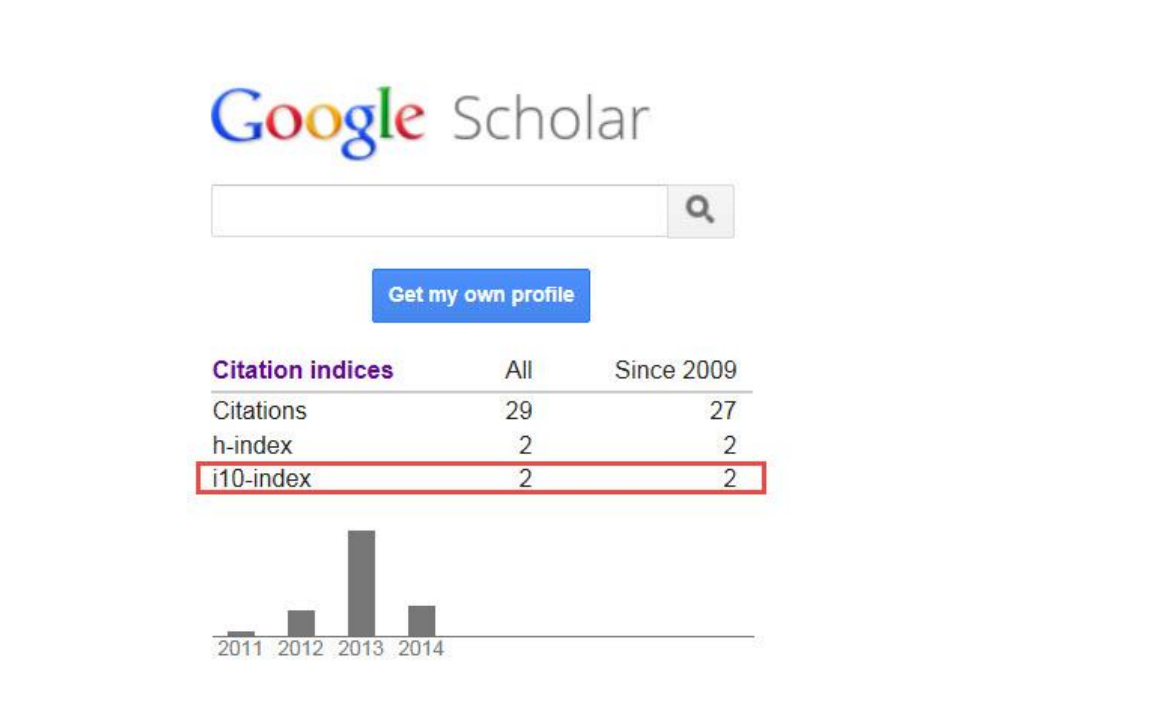

در قسمت **updates profile** دو حالت را می توانید انتخاب کنید.

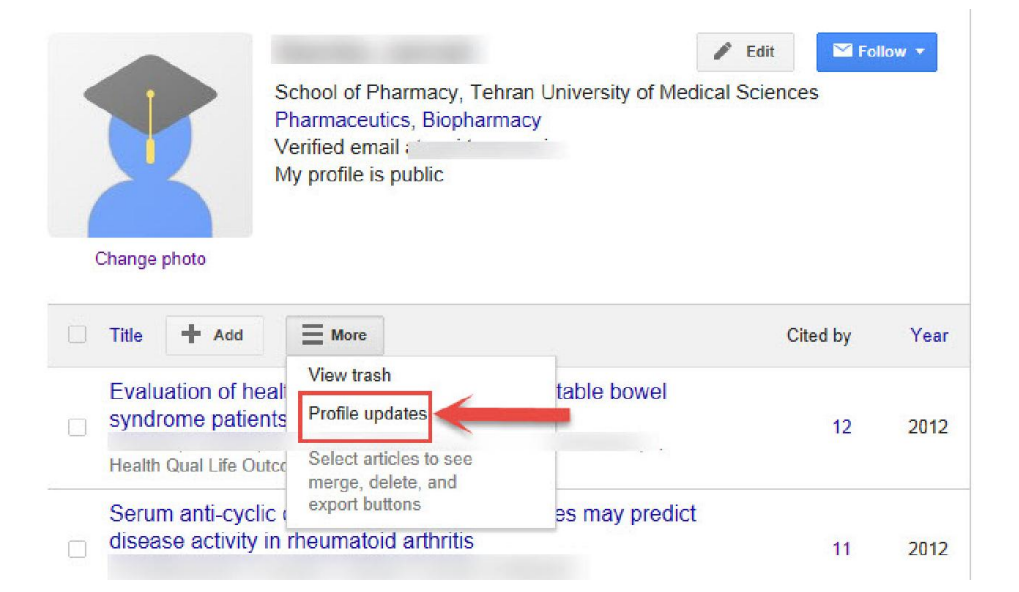

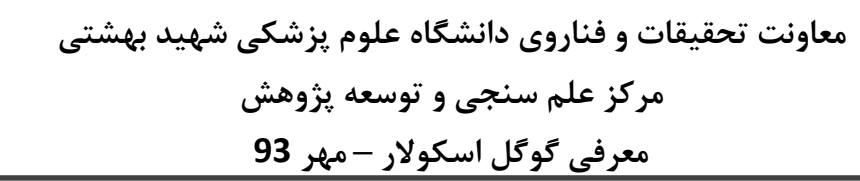

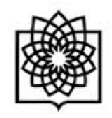

در **حالت اول** می توانید انتخاب کنید که مقالات جدید شما به طور خود کار توسط سیستم به روز شوند.

در **حالت دوم** می توانید انتخاب کنید که قبل از به روزشدن خودکار مقالات جدید در پروفایل، سیستم به شما اي میل بفرستد و در صورت تمایل و تایید شما، مقاله جدید به پروفایلتان اضافه شود.

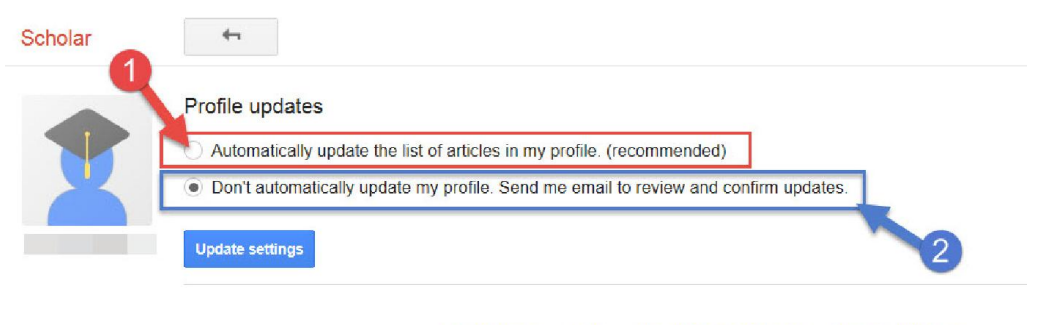

My Citations Help About Google Scholar Privacy & Terms

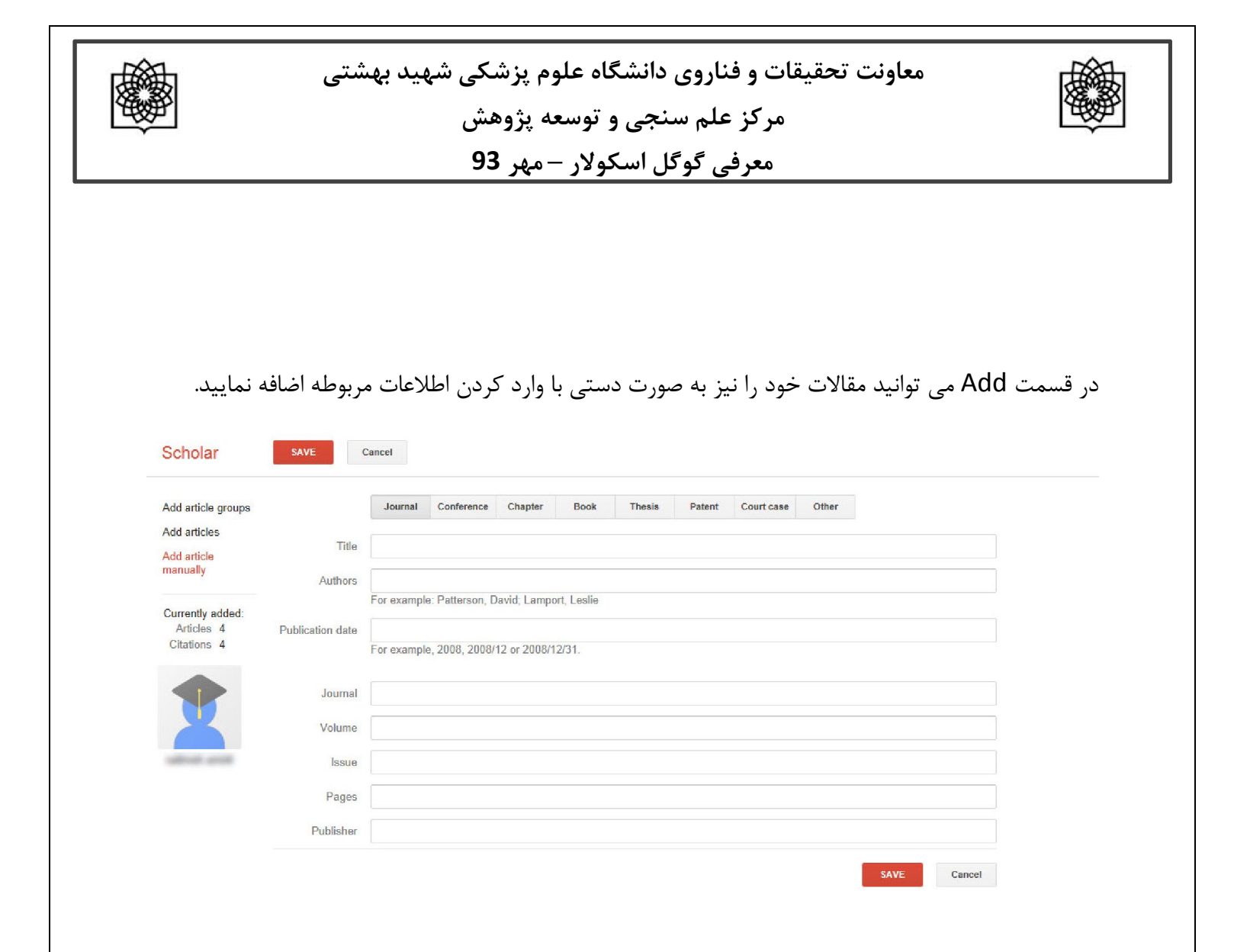

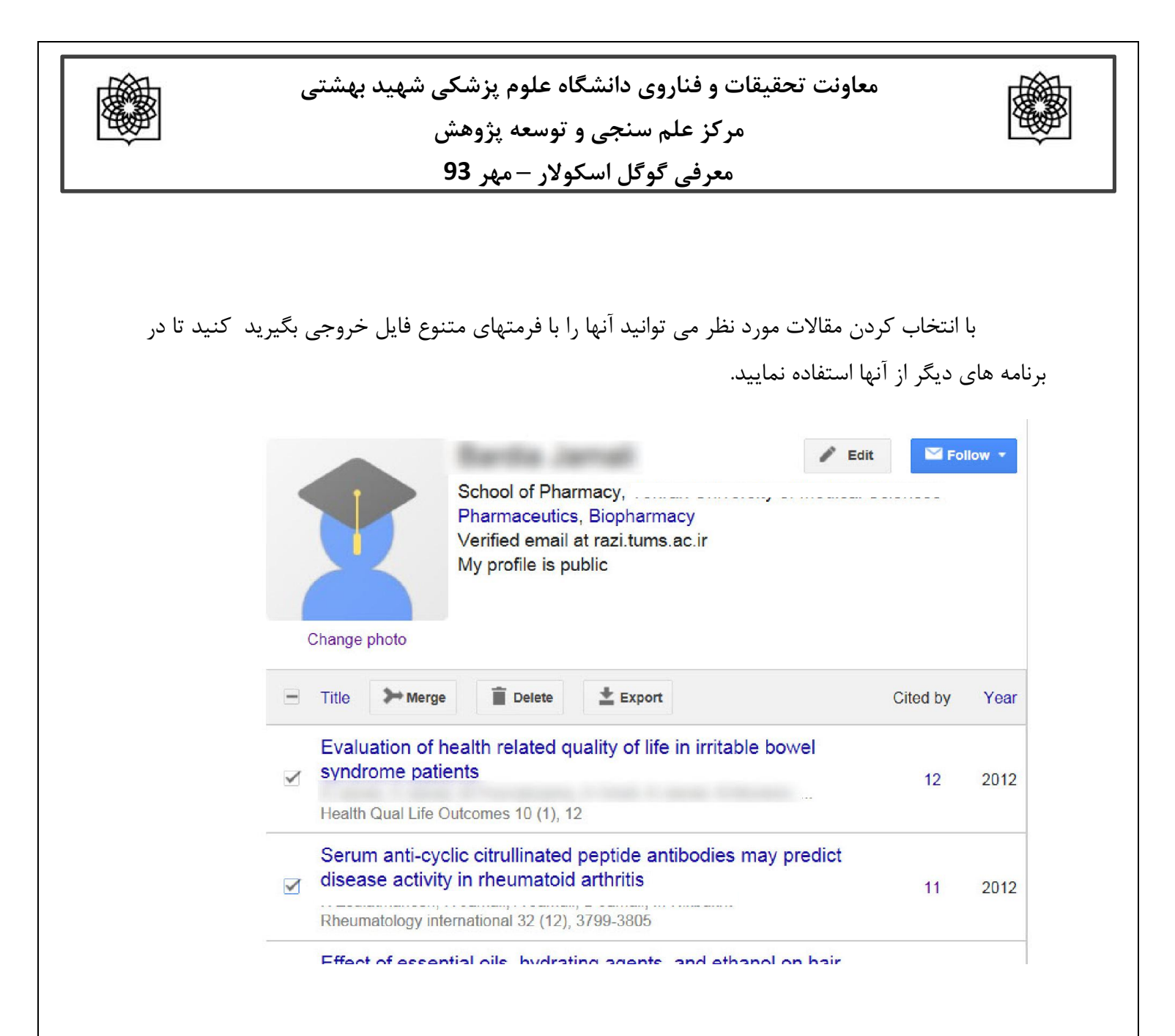

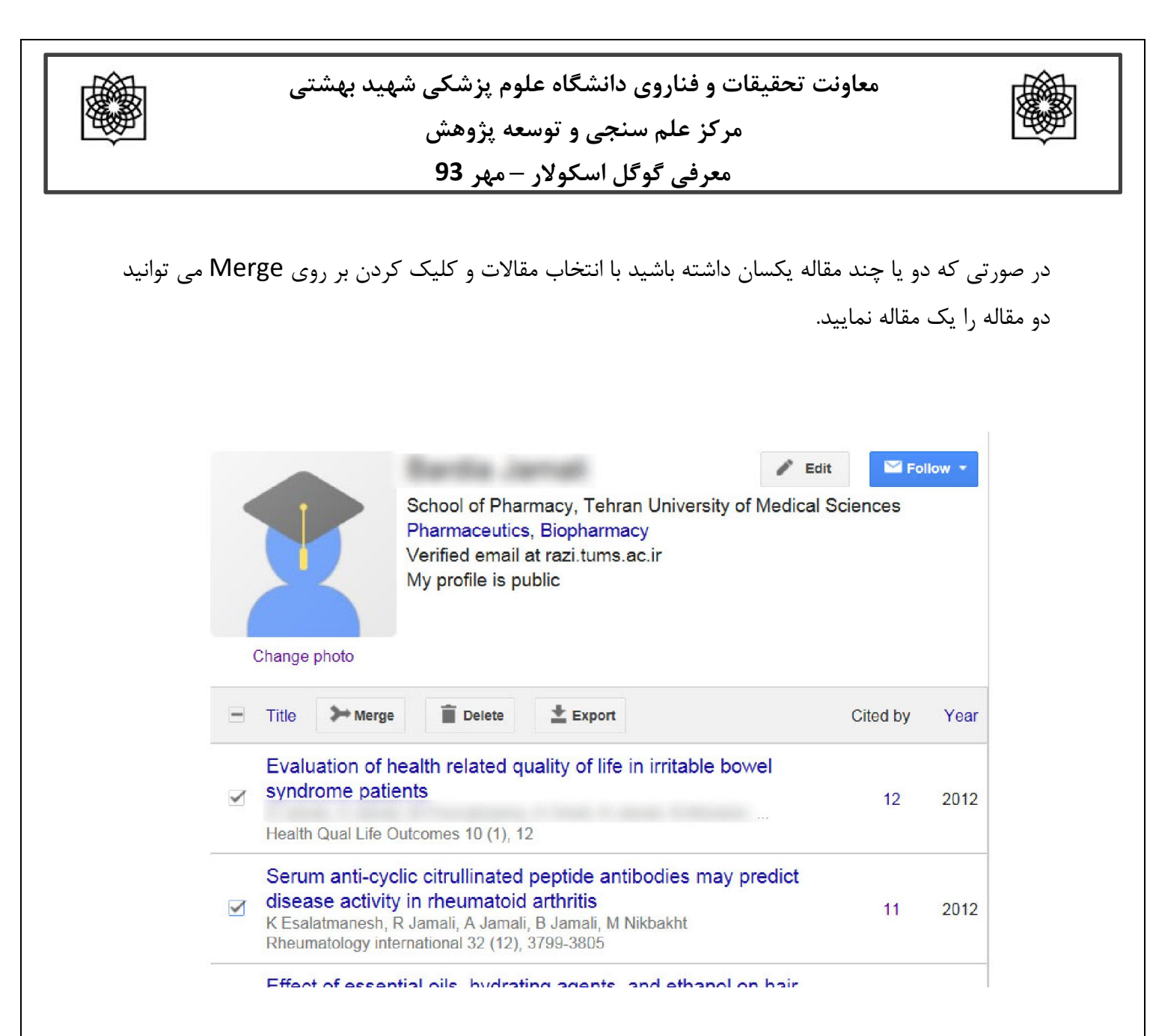

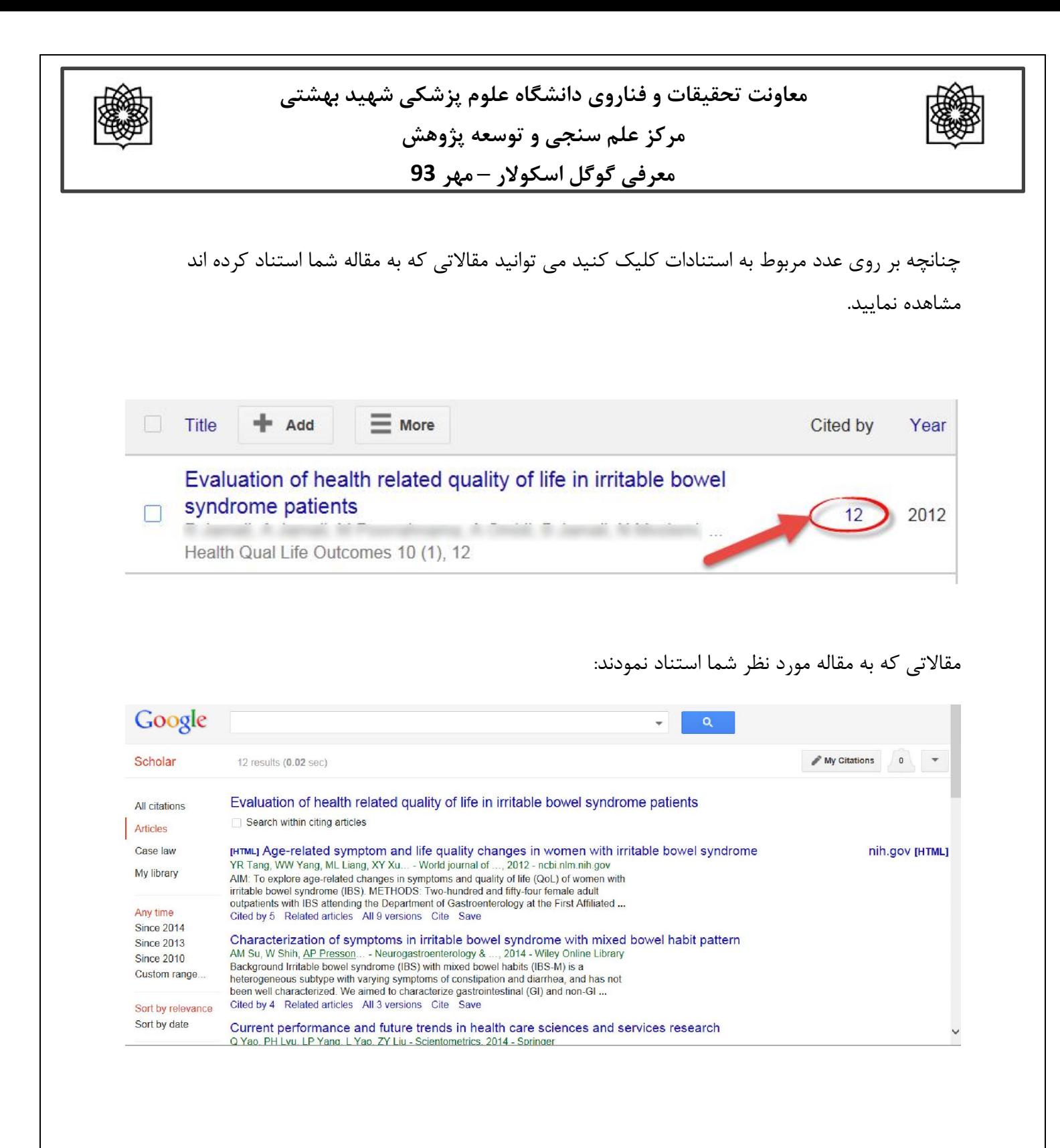

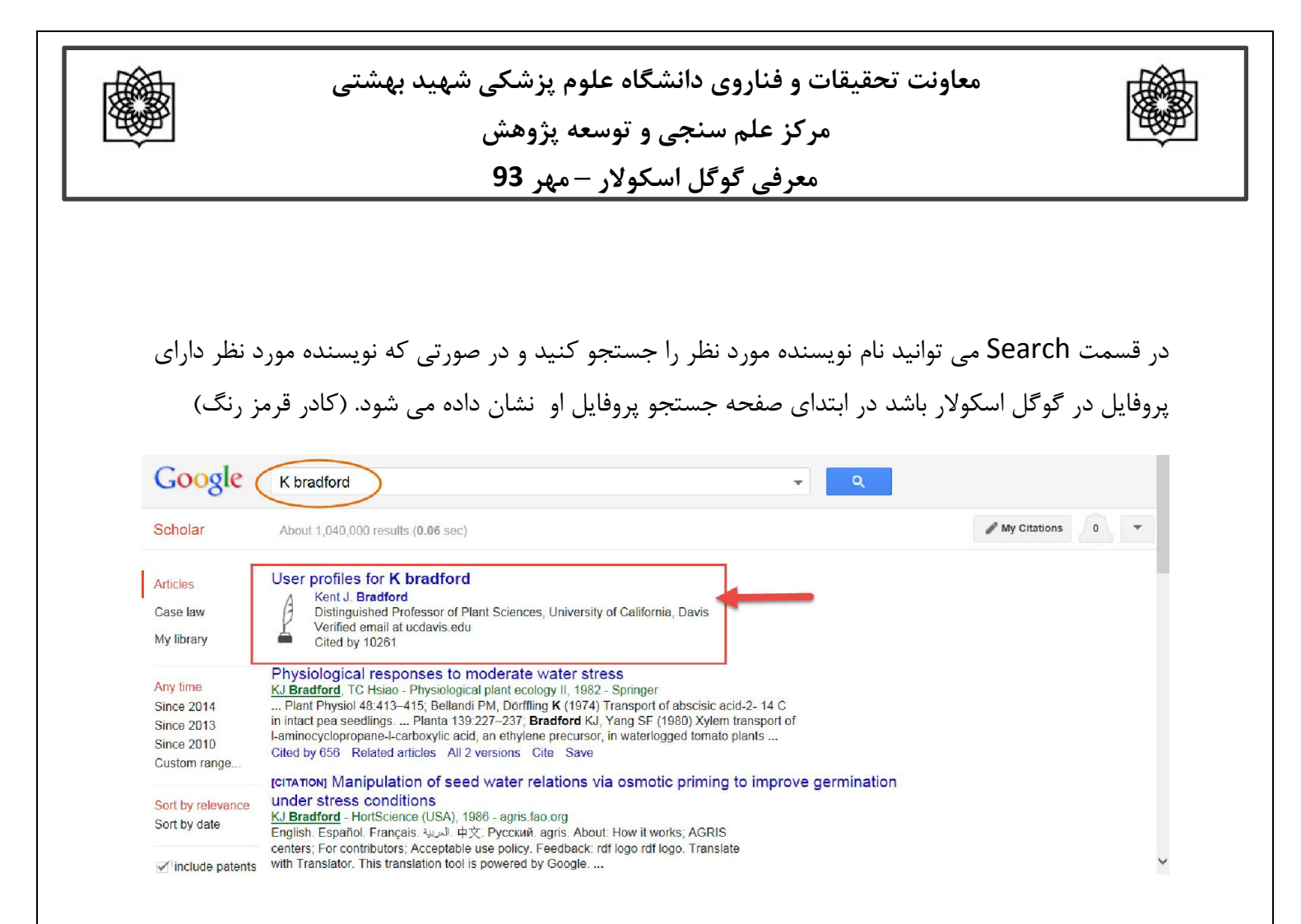

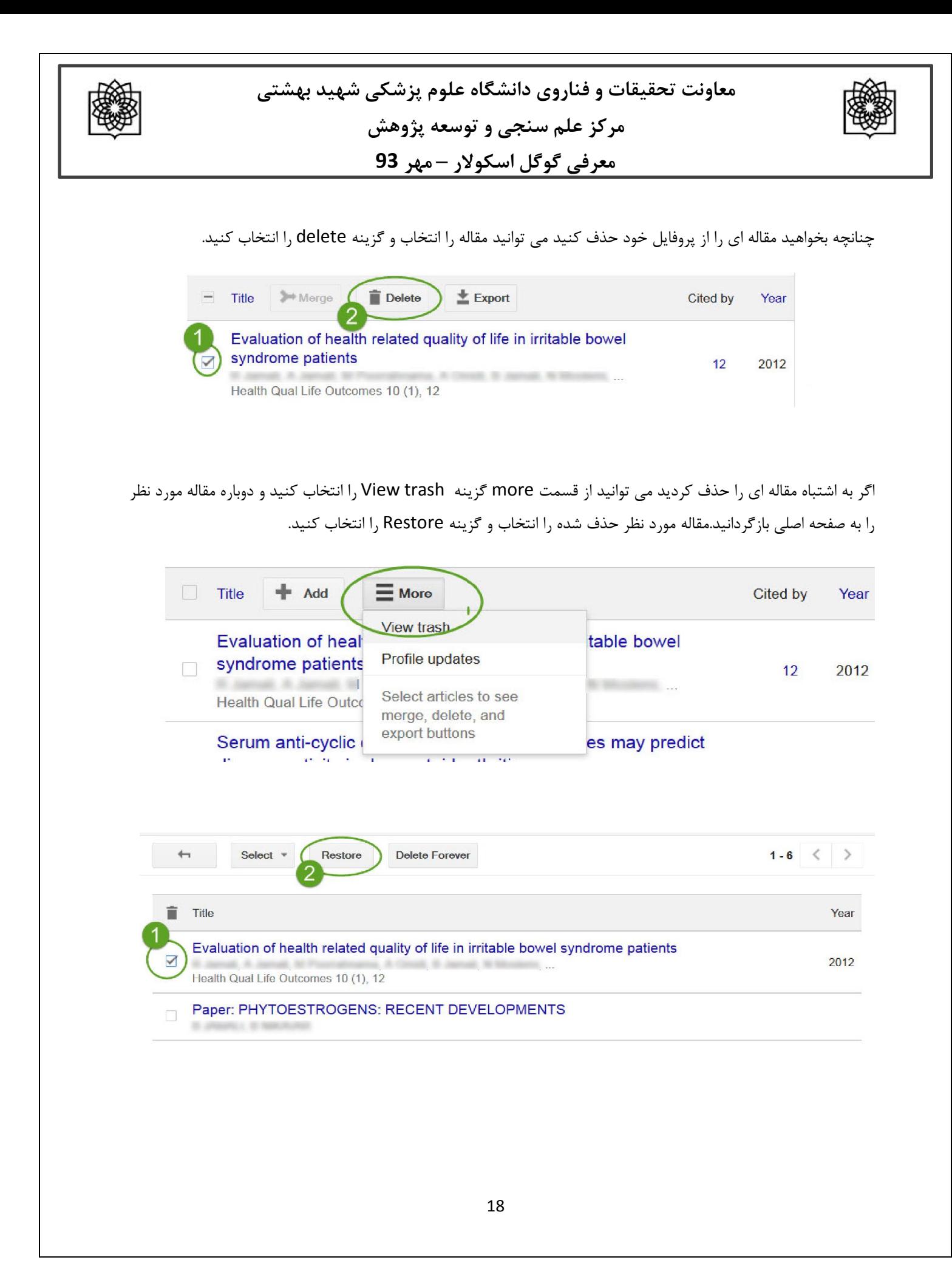

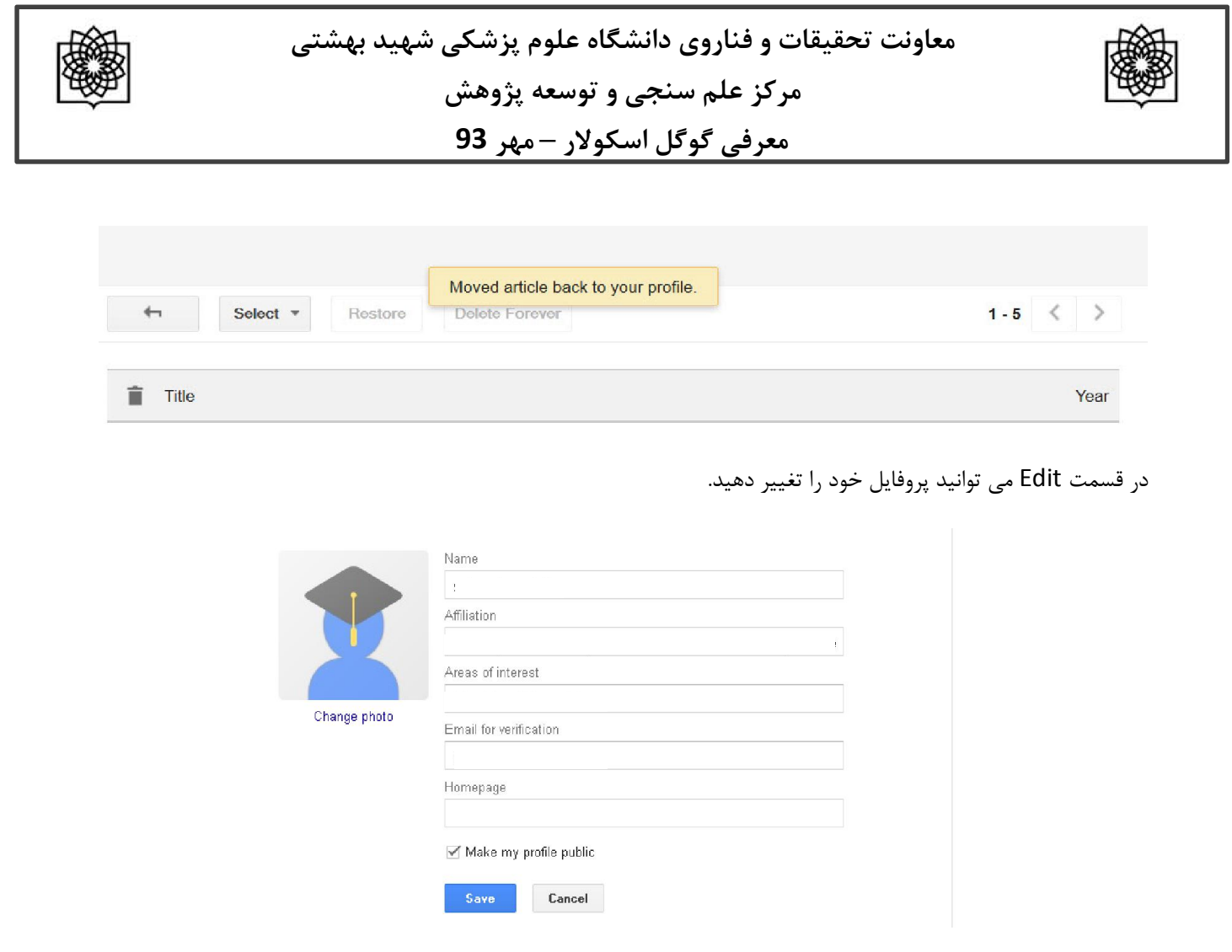

**منابع :** 

http://www.slideshare.net/SarahG\_SS/how-to-set-up-your-google-scholar-profile-googlescholar-citations

Wikipedia

www.modares.ac.ir/file/H-index.pps?p...n...

http://asmerc.ir/upload/lib/0/Google\_Scholar\_Citations.pdf

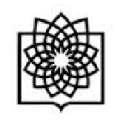

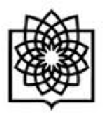